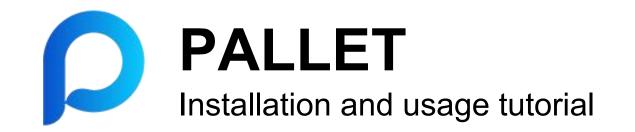

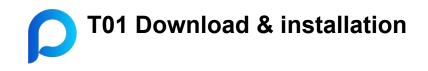

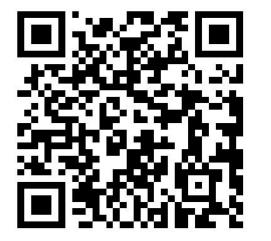

please visit the website with your browser. https://mypallet.org/download.html

Select download route Android, please select the first few links IOS, please select the last one

Apple phone users can also log in to overseas IDs to download and install in the app store (search for "Pallet wallet")

#### Pallet App download

AWS S3 line (fast)

Official website line 1 (normal)

Official website line 2 (normal)

IOS version download (normal)

### **T02 Create a web3 account**

- If you are creating an encrypted wallet for the first time, you can click "Create Wallet", set a password, and then create the wallet.
- After setting the password, click "Create Wallet".

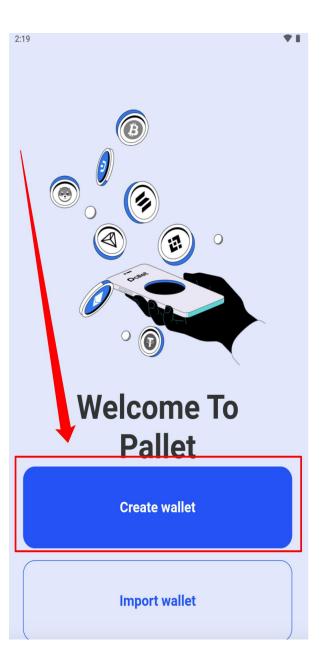

| 2:19            |                                    | <b>T</b> I |
|-----------------|------------------------------------|------------|
| ×               | Create wallet                      |            |
| Wallet name     |                                    |            |
| Please enter    | wallet name                        |            |
| Set password    | ł                                  |            |
| Please enter    | wallet password                    | В          |
| Please enter    | your wallet password again         | Ø          |
| Password hir    | nt                                 |            |
| Password hir    | nt, not required, displayed when t | the p      |
| ✓ I have read a | and agreeUser Agreement            |            |
|                 |                                    |            |
|                 | Create wallet                      |            |

**C** T03 Wallet Mnemonic backup

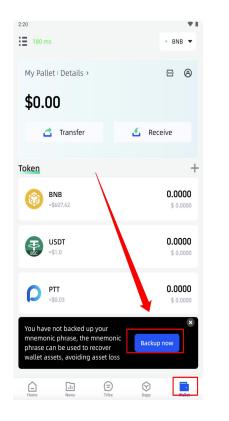

| 2:20                                                                                   | *1                                                                                                    |  |  |  |
|----------------------------------------------------------------------------------------|----------------------------------------------------------------------------------------------------|--|--|--|
| ×                                                                                      |                                                                                                    |  |  |  |
| The mner                                                                               | up Instructions<br>monic phrase is kept by you personally, please make sure                                                                                                    |  |  |  |
|                                                                                        | up! Once lost, it cannot be recovered!<br>writing is recommended                                                                                                    |  |  |  |
| -                                                                                      | ot copy and save                                                                                                    |  |  |  |
| 😢 Do no                                                                                | ot screenshot and save                                                                                                    |  |  |  |
|                                                                                        | The mnemonic phrase is equivalent to<br>your wallet password<br>Possession of the mnemonic phrase equals<br>ownership of the assets. Once leaked, the assets<br>will no longer be secure |  |  |  |
| Ø                                                                                      | Please handwrite or store in an offline<br>device such as a cold wallet<br>If copied or screenshot saved, the mnemoniv<br>phrase may leak                                                |  |  |  |
| 0                                                                                      | Store the mnemonic phrase in secure<br>place<br>Store the mnemonic phrase in a secure place                                                                                              |  |  |  |
| The mnemonic phrase is stored by y personally, please be sure to back it up! Once lost |                                                                                                    |  |  |  |
| Start backup                                                                           |                                                                                                    |  |  |  |

| 2:20                                                                                                    | ₹1        |  |  |  |  |
|----------------------------------------------------------------------------------------------------|-----------|--|--|--|--|
| Backup Instructions                                                                                                    |           |  |  |  |  |
| 1.approve                                                                                                    | 2.attend  |  |  |  |  |
| 3.shy                                                                                                    | 4.bracket |  |  |  |  |
| 5.miss                                                                                                    | 6.vivid   |  |  |  |  |
| 7.wise                                                                                                    | 8.tornado |  |  |  |  |
| 9.rebel                                                                                                    | 10.face   |  |  |  |  |
| 11.pioneer                                                                                                    | 12.double |  |  |  |  |
|                                                                                                    | /         |  |  |  |  |
| <ul> <li>Notice</li> <li>Please do not disclose the mnemonic physe to anyone</li> <li>Once the mnemonic phrase is lost, the disets cannot be recovered</li> <li>Please do not back up and save it by creenshots, network transmission, etc.</li> <li>Please ask Do not uninstall the worket APP easily</li> </ul> |           |  |  |  |  |
| I have completed the backup, pending verification                                                                                                    |           |  |  |  |  |
|                                                                                                    |           |  |  |  |  |

#### Verify Mnemonic Please Verify Mnemonic in Order Index2Number Index5Number Index7Number The order of the mnemonic is wrong, please check whether the mnemonic is correct limb check uniform cry day atom damp castle horse gym fork accuse

Backup mnemonic

♥ 8

2:36

←

Enter the wallet password to C confirm and click on "Backup Now"

Click to start the backup.

After writing down the mnemonic, click on "I have backed up completed" to verify.

Confirm mnemonic words.

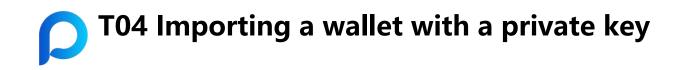

- ① Click on "Import Wallet"
- ② Enter the mnemonic or private key and click "Confirm Import"
- ③ View and set the public chain type to complete the import

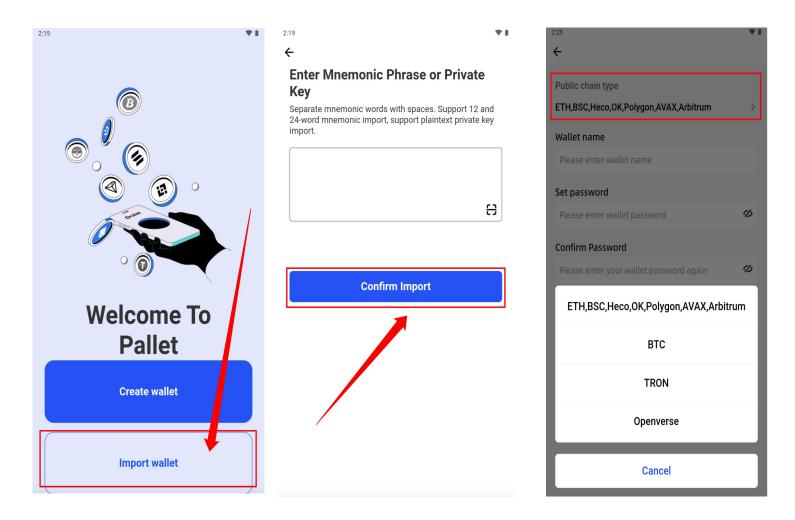

## **T05 Export private key (backup wallet)**

- At the bottom of the homepage, 1 click on "Wallet" on the far right, then select the top right corner.
- 2 Click Export Private Key
- 3 Copy and save your private key

|                         | <b>* 1</b>                  | 2:21                            |              |
|-------------------------|-----------------------------|---------------------------------|--------------|
| 160 ms                  | Openverse                   | ← Wallet Settings               |              |
| ⁄ly Pallet ⊨ Details →  | = ⊗                         | Wallet name                     | My Palle     |
| \$0.00                  | 1                           | Main chain type                 | Multi-chair  |
| 👌 Transfer              | 🛃 Receive                   | Change Password                 | >            |
|                         |                             | Export private key              | >            |
| ken<br>BTG              | +<br>00000                  | Spare Wallet                    | >            |
| ≈\$0.0000               | 0.0000                      | Open Relay, Use PTT for Payment | Not Opened > |
| <b>USD</b><br>≈\$0.0000 | ) <b>.0000</b><br>\$ 0.0000 |                                 |              |
|                         |                             |                                 |              |
| A M (                   |                             | Delete wallet                   |              |
|                         |                             |                                 |              |

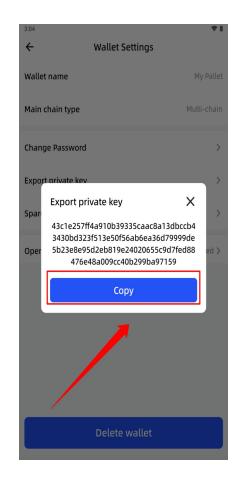

₹1

My Pallet

Multi-chain

>

## **C** T06 Switching networks

- Click on Openverse's network in the upper right-hand corner.
- Select your desired transaction chain

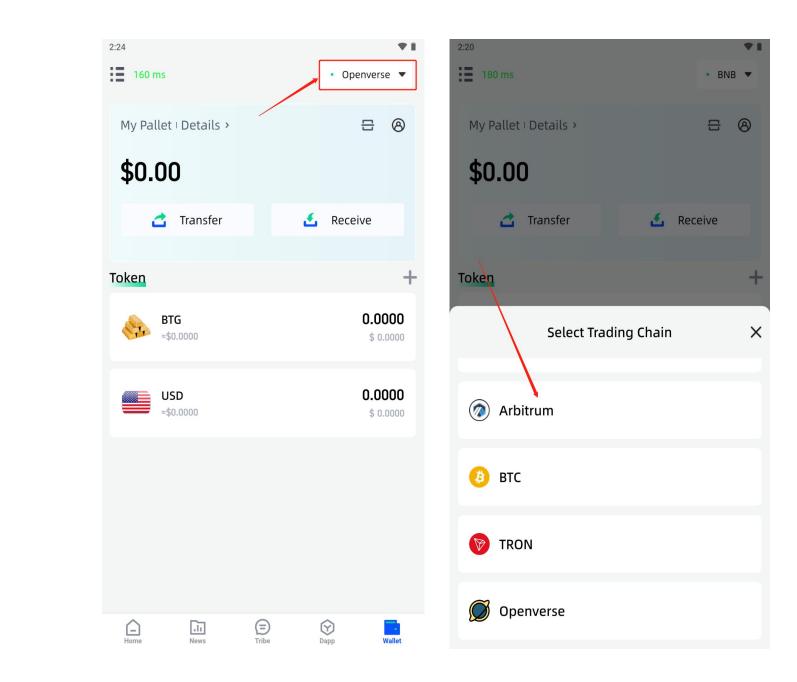

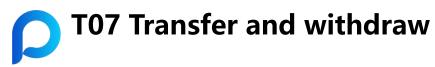

- Click on the far right "Wallet" at the bottom of the app
- ② Click on the "Transfer" button
- ③ Enter the recipient's address and quantity
- And select the miner's fee, then submit it

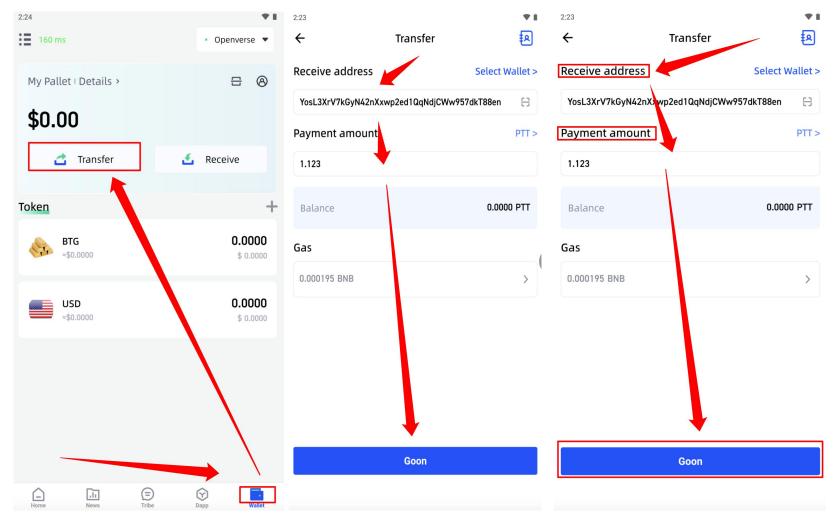

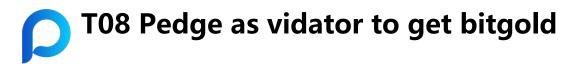

- Confirm that the current chain is an openverse
- ② Click on "Bitgold"
- ③ Click on "Pledge"
- Fill in the pledged quantity and enter the wallet password
- **(5)** Click to confirm

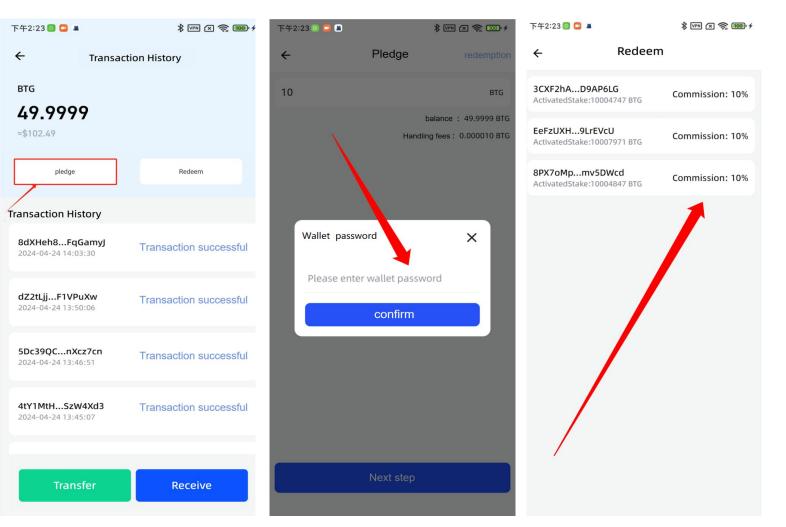

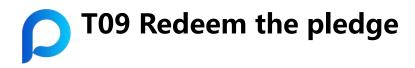

- Confirm that the current chain is an openverse
- ② Click on "Bitgold"
- ③ Click on "Redeem"
- ④ Select the transaction you need to redeem and click "Withdraw All"

\* VPN X 🧙 100 + 下午2:23 💿 🛄 🛎 下午2:24 🞯 回 💷 🔸 \* VPN X 🕱 100 + Redeem ← **Transaction History** ← BTG Pledge status delegated 49.9999 Pledge account 88bMwuh...dy79ei7 Pledge node ≈\$102.49 8PX7oMp...mv5DWcd balance 50.0000 BTG pledge Redeem Pledge reward 0.0000 BTG **Transaction History** Pledge status delegated Pledge account AunciNP...tPVThxW 8dXHeh8...FqGamyJ Transaction successful Pledge node 3CXF2hA...D9AP6LG 2024-04-24 14:03:30 balance 10.0000 BTG Pledge reward 0.0000 BTG dZ2tLjj...F1VPuXw Transaction successful 2024-04-24 13:50:06 5Dc39QC...nXcz7cn Transaction successful 2024-04-24 13:46:51 4tY1MtH...SzW4Xd3 Transaction successful 2024-04-24 13:45:07 Withdraw all Receive Transfer

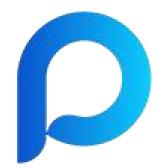

# **Pallet Wallet**

Recommended Web3 wallet tool for OPENVERSE

www.mypallet.org